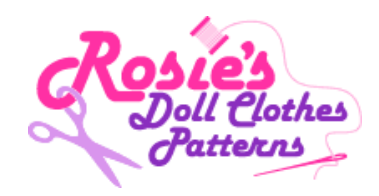

## **Forgotten Your Password?**

**1.** Go to the "Log In here" button and click on it once.

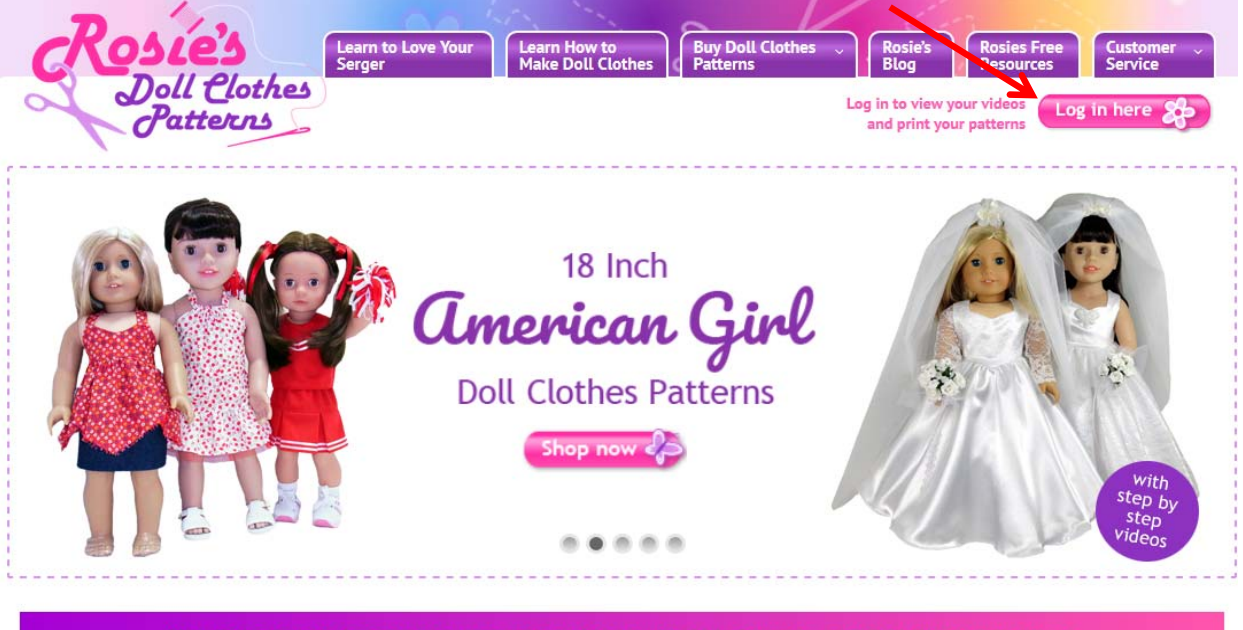

You Get Lifetime Access to step-by-step videos with ALL Courses and Doll Clothes Patterns

**2.** Click once on the link "Lost your password?" just below the Log In Button.

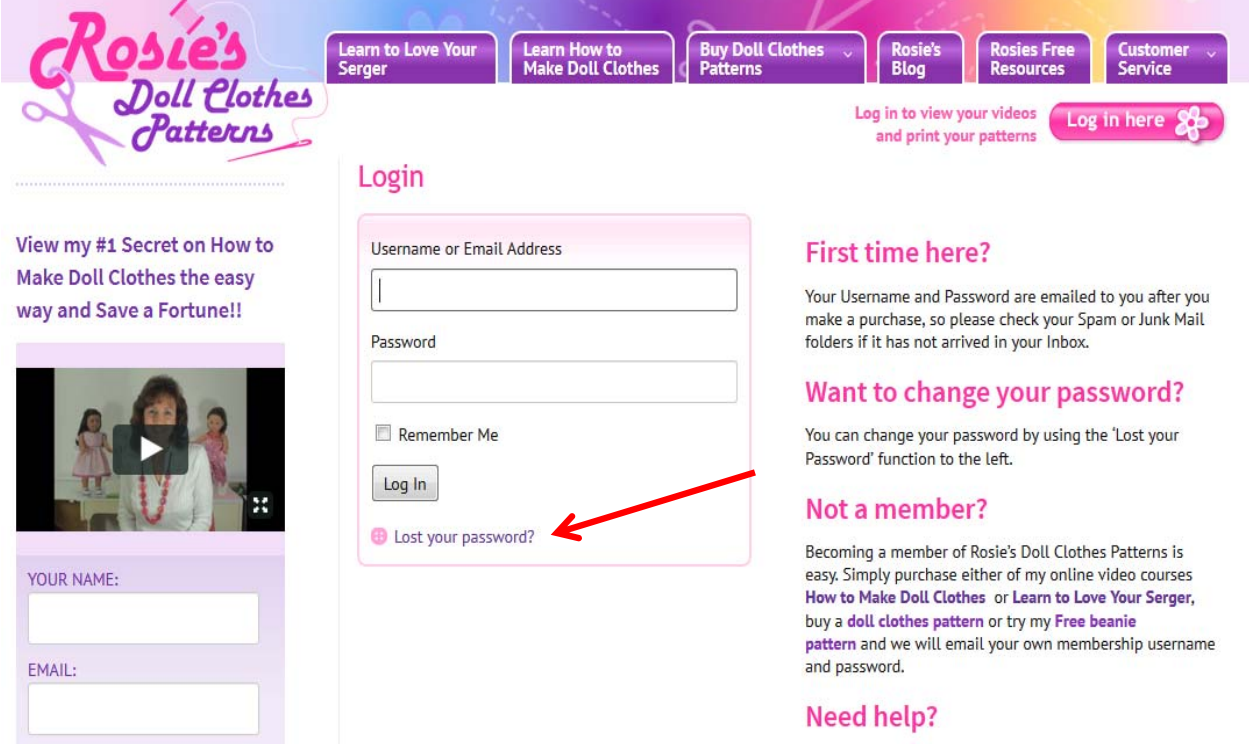

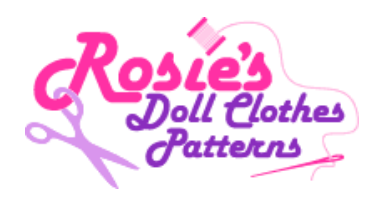

**3.** Enter your Email Address in "Username or Email address" box and then click once on the "Get New Password" button.

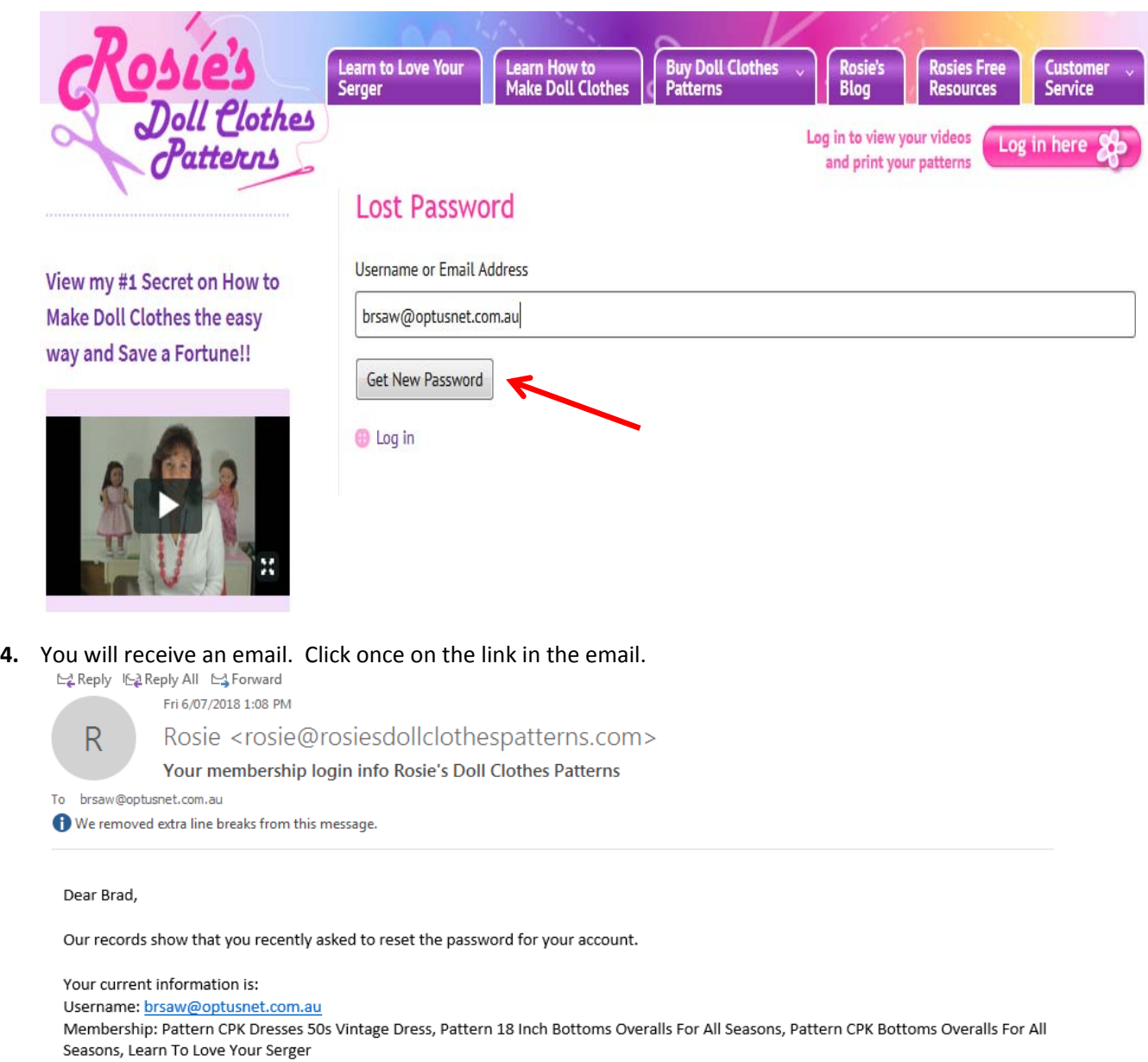

To reset your password visit the following URL, otherwise just ignore this email and your membership info will remain the same.

https://www.rosiesdollclothespatterns.com/resetpass/?key=ZBhxD1KxzerSUdVwjOiW&login=brsaw@optusnet.com.au

Happy Sewing!

Rosie

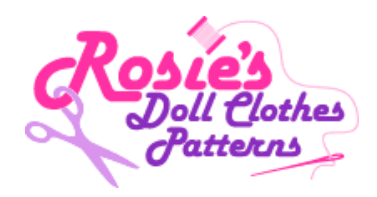

**5.** This will open the page below. Enter the password you would like to use in the "New Password" box and then again in the "Confirm new password" box. Once you have done this click once on the "Reset Password" button. Congratulations you have reset your password.

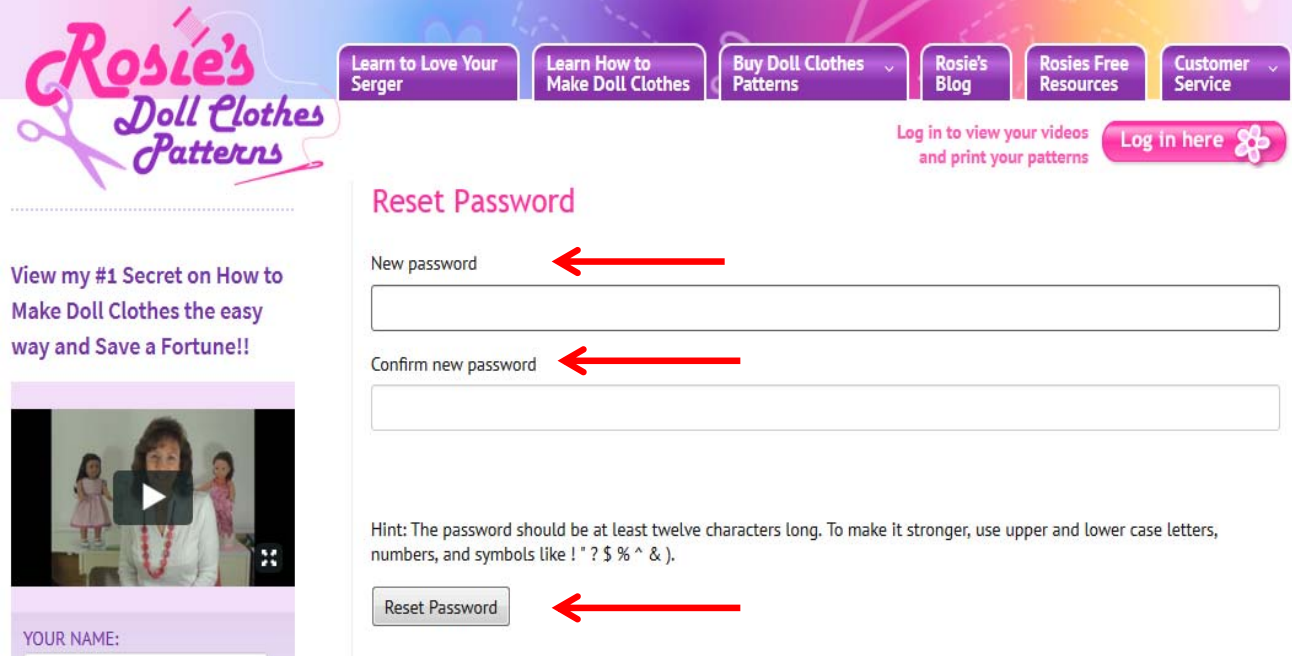

**6.** This will open the page below. Enter your username in the "Username or Email Address" box and enter your new password into the "Password" box. Click the Log In button once.

 $\mathbf{r}$ 

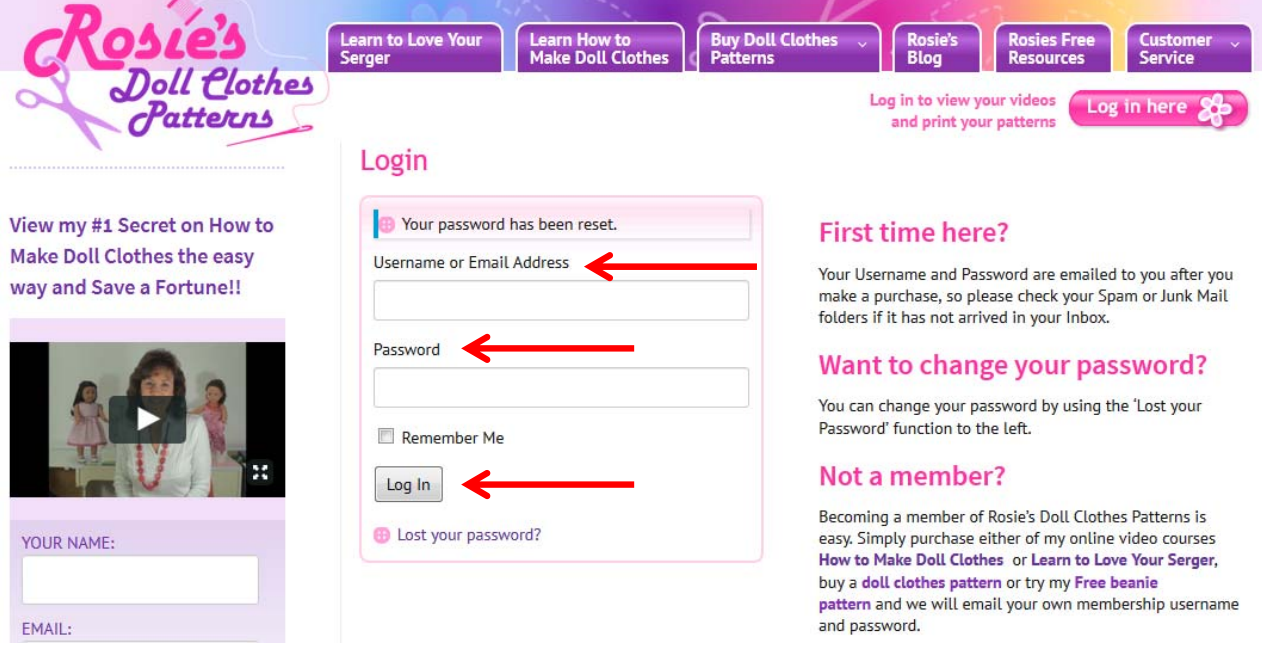

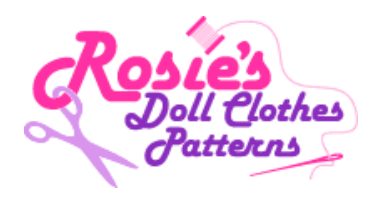

**7.** This will Log you into my site and your Membership. If you are new to the site, please take a moment to watch the videos that show you how to access your product.

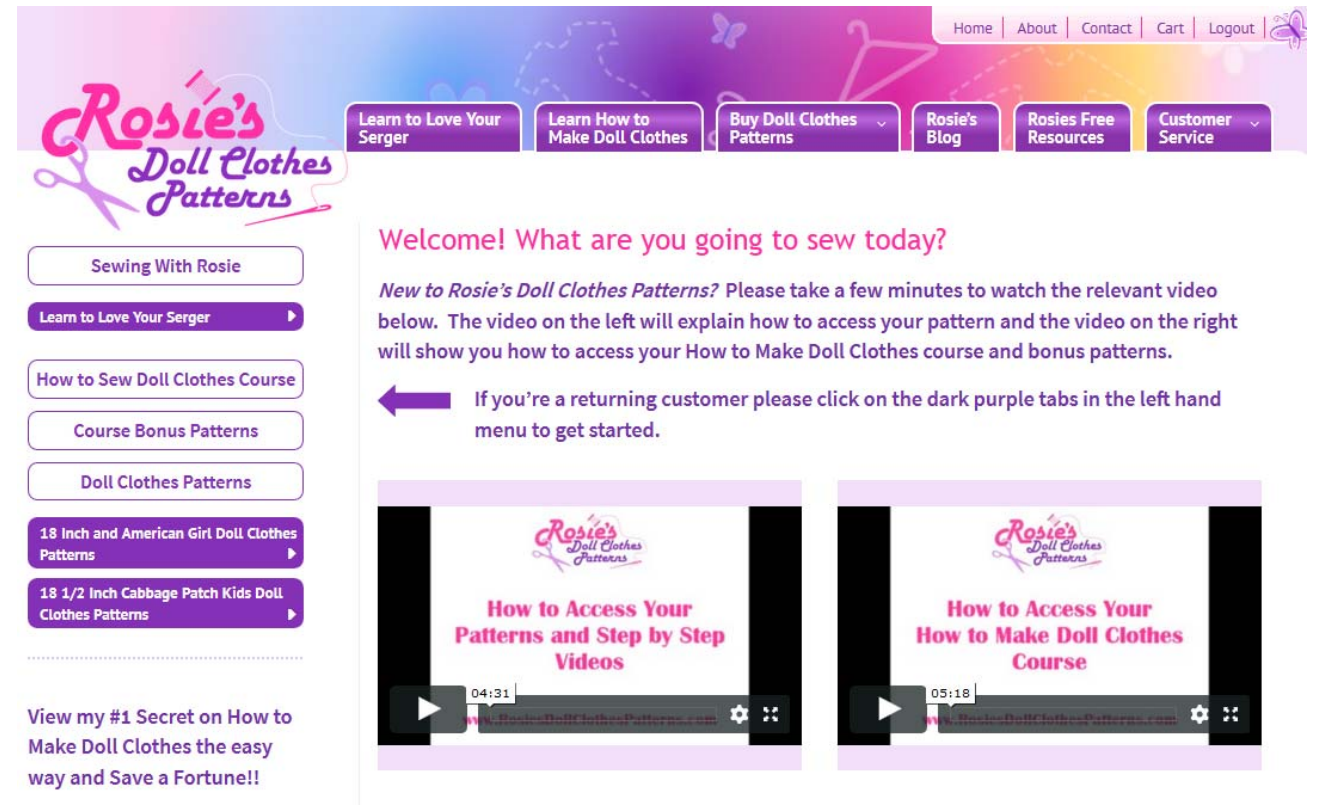

If you there is something else you need to know please check my very detailed Frequently Asked Questions page.

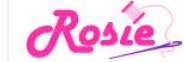